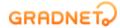

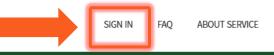

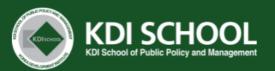

Create an account for the online application Or log-in to your account (if you have one)

#### **Notice**

#### Please read "NOTICE" carefully

#### IMPORTANT NOTICE FOR KDIS 20XX SPRING/FALL ADMISSIONS

- Once you click "Complete Application" button, you are UNABLE to edit your application. Please double check the entered data and submitted documents before completing your application.
- Please read the Application Guideline THOROUGHLY and apply accordingly.
   Any fraudulent or insufficient application documents will be excluded from the screening and even if a scholar has been selected, he or she will forfeit his or her scholarship if the application is found fraudulent.
- 3. The transcripts must include the FINAL CGPA/grade with scales that KDIS accepts.
- 4. If the transcripts does not follow the grade scales that KDIS accepts, applicants MUST submit an official GRADE SYSTEM document.

  Failure to submit the grading system along with official transcripts is considered as an 'incomplete submission' and therefore, will not be evaluated in the Document Review round.
  - · KDI School accepts the following documents as an official grading system document:
  - 1) an official letter from the university's registrar explaining the grading system of the university must have the stamp/seal and signature of registrar
  - 2) an official email from the university's registrar explaining the grading system of the university must be sent with an official account of the university
  - 3) transcripts with grading system must clearly state the grading system
  - 4) a PDF file of the university's grading system uploaded on the homepage

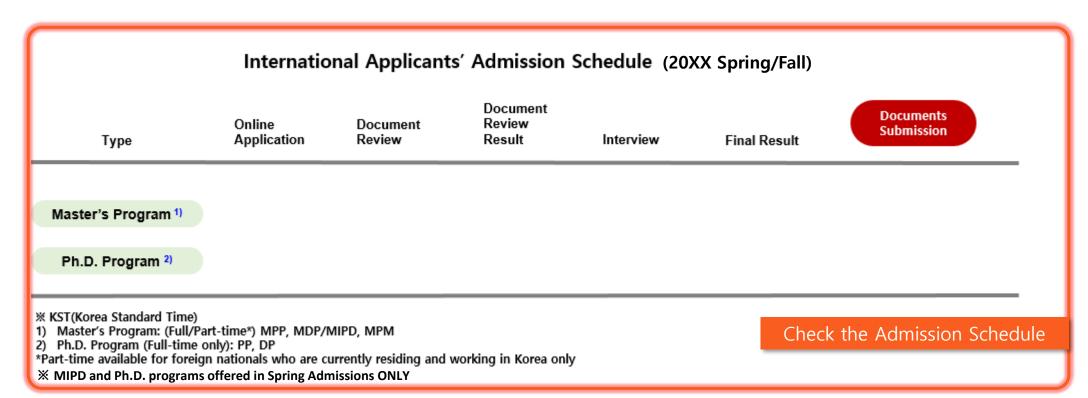

#### **Admission list**

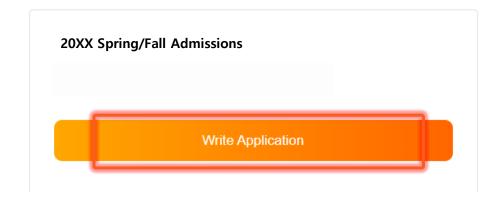

If you scroll down to the bottom page,
you may see "Admission list"
Click "Write Application" button
to start your application

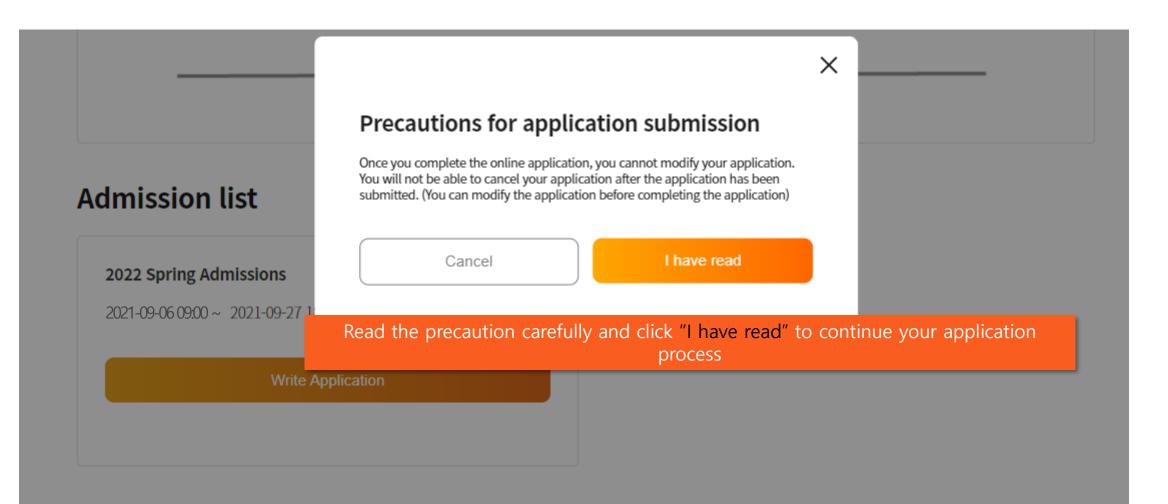

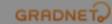

(C)ApexSoft | 603 LG Palace Bldg. 156 YangHwaRo, Mapo, Seoul | CEO Dohoon, Kim | CRN 105 87 66045
e-commerce rgst no. SeoulMapo-1109 | Personal Info. Manager Dohoon, Kim | Personal Info retention Period Until Membership Withdrawal | Contact gradnet@apexsoft.co.kr
© 2021, made with Apexsoft.

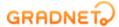

## Select all of the categories to make sure you read and confirm all these information and Click "Fill out Application Form" to proceed

| I confirm and agree to all of the policies below.                                                                                                    |                                                             |
|----------------------------------------------------------------------------------------------------|-------------------------------------------------------------|
| n accordance with Articles 15 and 22 of the Personal Information Prote collection and use of personal information is required for the collection in connection with the selection of new and transfer graduate students conducting verifications to verify personal support and prevent false su contents before agreeing.  Last Updated May 25, 2021 | and use of personal information<br>In addition, we are also |
| Purpose of Collecting Personal Information                                                                                                    | ~                                                           |
| Collected Information                                                                                                    | ~                                                           |
| Data Retention Period                                                                                                    | ~                                                           |
| Disclosure to Third Parties                                                                                                    | ~                                                           |
| Right to Refuse Consent                                                                                                    | ~                                                           |
| After your application is completed, it will not be possible                                                                                                    | to modify or cancel it.                                     |
| Cancel Fill o                                                                                                    | ut Application Form                                         |

ST MY INFO FAQ ABOUT SERVICE SIGN OUT

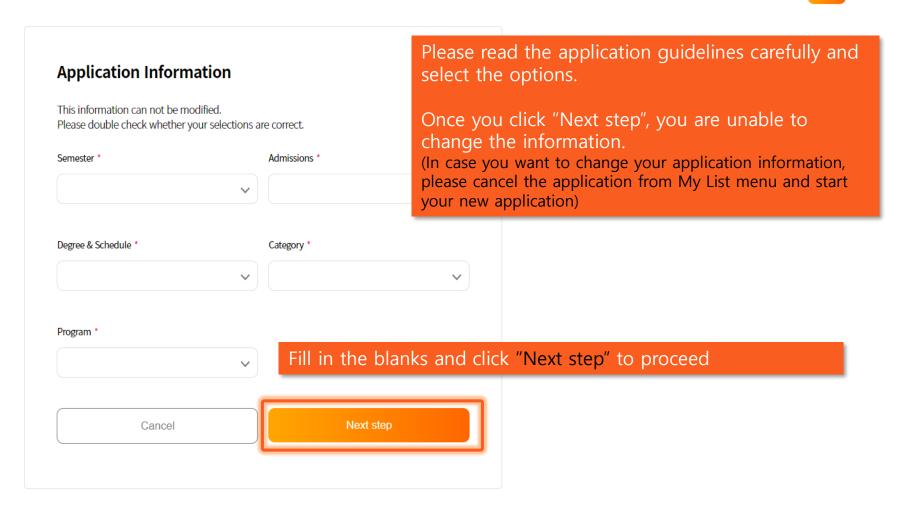

MY LIST

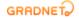

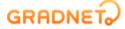

#### Applicants must fill out the form in order (Step $1 \rightarrow 5$ )

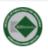

FALL | INTERNATIONAL | Master's Program( Full-Time ) | KDIS Scholarship | Master of Public Policy (MPP)

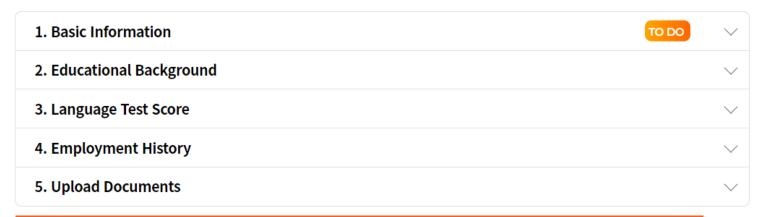

Once you complete each form, You <u>MUST</u> click "Next" button to save. Otherwise, it will not be saved.

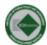

### FALL | INTERNATIONAL | Master's Program( Full-Time ) | KDIS Scholarship | Master of Public Policy (MPP)

|  | 1. Basic Information                                                                                                    | Flace the cursul                                                                                                    | r on the "TIP" box for |                           | TO DO  | ^ |  |  |  |  |  |
|--|----------------------------------------------------------------------------------------------------|----------------------------------------------------------------------------------------------------|------------------------|---------------------------|--------|---|--|--|--|--|--|
|  | Applicant Information                                                                                                    | instructions                                                                                                    |                        |                           |        |   |  |  |  |  |  |
|  | First Name * TIP Please w passport                                                                                                    | rite your name as shown in your                                                                                                    |                        | Last Name (Family Name) * |        |   |  |  |  |  |  |
|  | Nationality (Country Name) *                                                                                                    | Q                                                                                                    | Gender *  Male Female  | Date of Birth *           | ***    |   |  |  |  |  |  |
|  | Additional Information                                                                                                    |                                                                                                    |                        |                           |        |   |  |  |  |  |  |
|  | G20 Member Countries * TIP  Member Non-Mel                                                                                                    | <ul> <li>G20 member countries: Argentina,</li> <li>Australia, Brazil, Canada, China, Franc</li> <li>Germany, India, Indonesia, Italy, Japa</li> <li>Mexico, Russia, Saudi Arabia, South A</li> <li>Turkey, United Kingdom, United State</li> <li>America</li> <li>G20 permanent guest: Spain</li> </ul> | in,<br>frica,          |                           |        |   |  |  |  |  |  |
|  | Non-G20 Member Countries Emp                                                                                                    | loyment Status (TIP)                                                                                                    |                        |                           |        |   |  |  |  |  |  |
|  | <ul> <li>Division head level in the public sector</li> <li>Over 6 years of working experience in the public sector (at least 6 years from the date of application deadline)</li> <li>N/A</li> </ul> |                                                                                                    |                        |                           |        |   |  |  |  |  |  |
|  |                                                                                                    |                                                                                                    |                        |                           |        |   |  |  |  |  |  |
|  |                                                                                                    | Residency *                                                                                                    |                        | Skype ID                  |        |   |  |  |  |  |  |
|  | Overseas Korean                                                                                                    | NOT check the 'C                                                                                                    | verseas Korean' unles  | s you're Korean c         | origin |   |  |  |  |  |  |
|  |                                                                                                    | The Resider                                                                                                    | ncy field is required  |                           |        |   |  |  |  |  |  |

## Please submit Bachelor's Degree(or above) documents ONLY (do NOT submit Secondary School's documents) in "Undergraduate" section

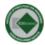

FALL | INTERNATIONAL | Master's Program( Full-Time ) | KDIS Scholarship | Master of Public Policy (MPP)

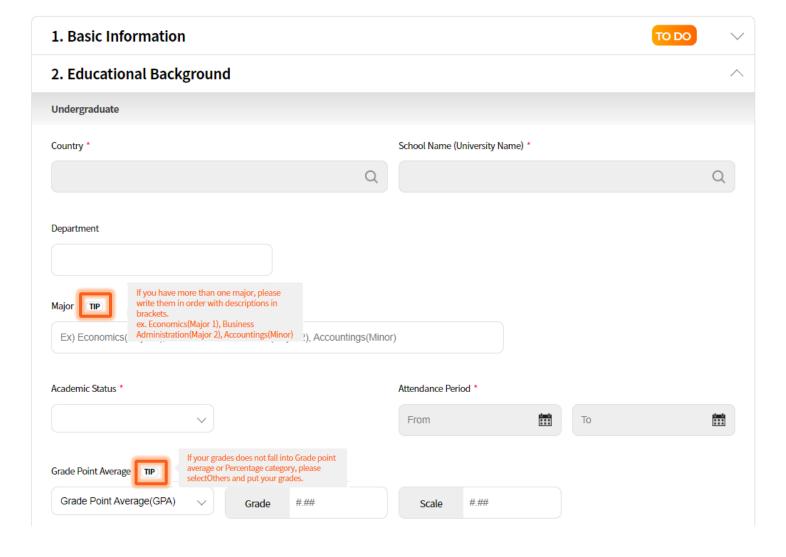

### Please submit Master's Degree(or above) documents ONLY (do NOT submit Bachelor's(or below) documents in "Graduate School" section)

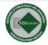

SPRING | INTERNATIONAL | Ph.D. Program( Full-Time ) | KDIS PhD Scholarship | Ph.D. in Public Policy (Ph.D. in PP)

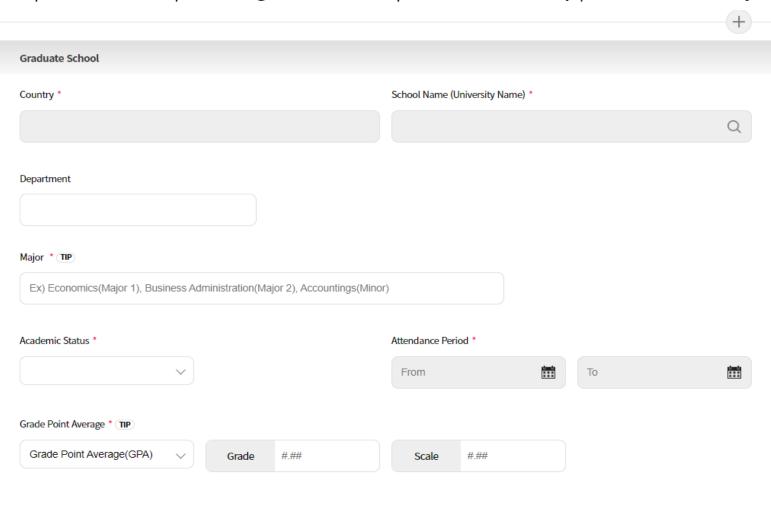

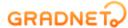

MY INFO

ABOUT SERVICE

SIGN OUT

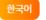

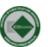

#### FALL INTERNATIONAL Master's Program (Full-Time) International General Ma

If you do not have employment history, you are able to delete the "Employment History" section by clicking "X"

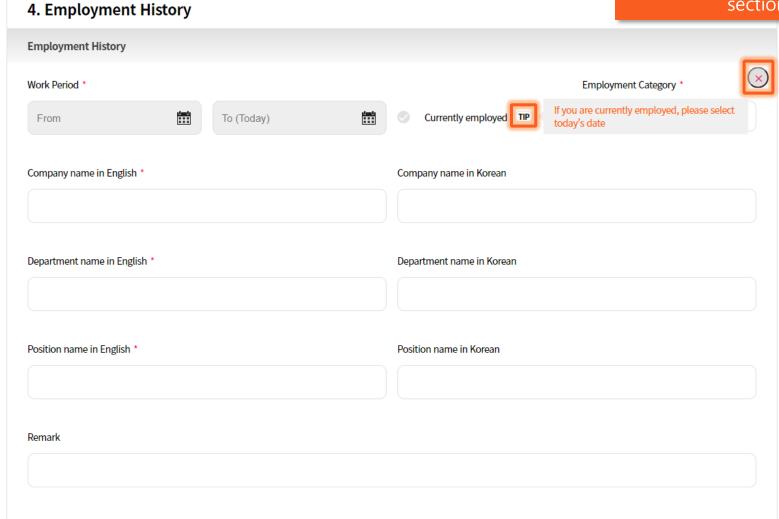

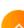

Go to "MY LIST" tap if you want to request the letter of recommendation.

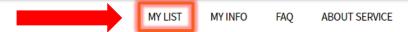

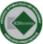

#### FALL | INTERNATIONAL | Master's Program (Full-Time) | KDIS Scholarship | Master of Public Policy (MPP)

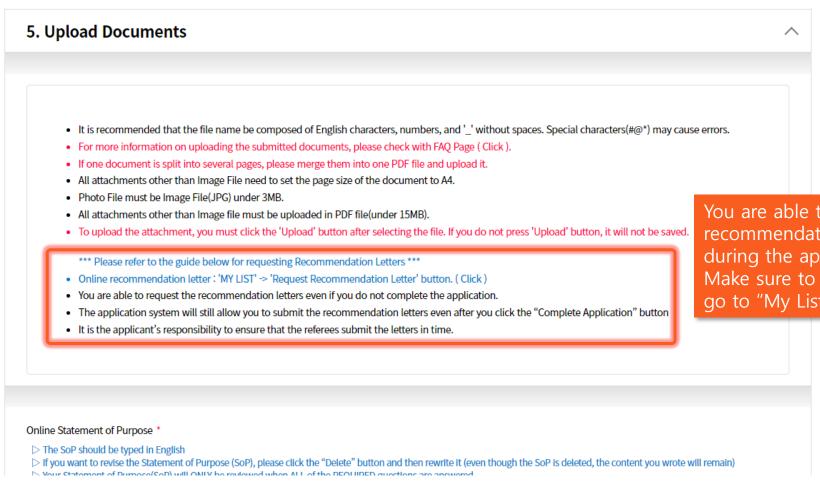

You are able to request the recommendation letter <u>at any times</u> during the application.

Make sure to press "Next" to save and go to "My List" for request.

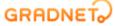

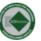

#### SPRING INTERNATIONAL Ph.D. Program(Full-Time) KDIS PhD Scholarship Ph.D in Public Policy(Ph.D in PP)

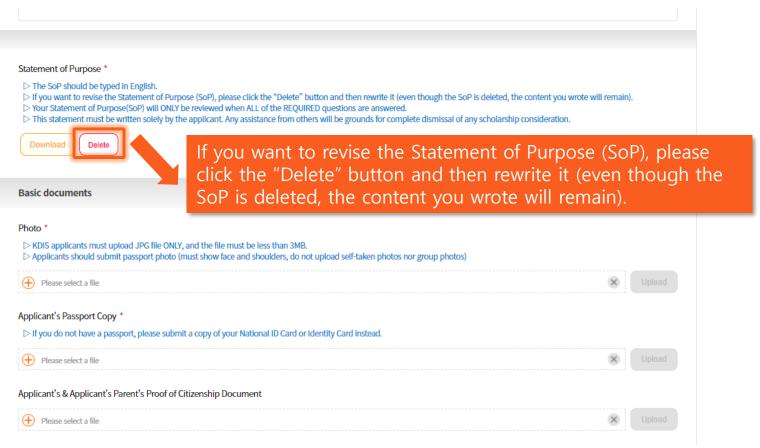

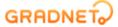

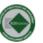

#### SPRING INTERNATIONAL Ph.D. Program(Full-Time) KDIS PhD Scholarship Ph.D in Public Policy(Ph.D in PP)

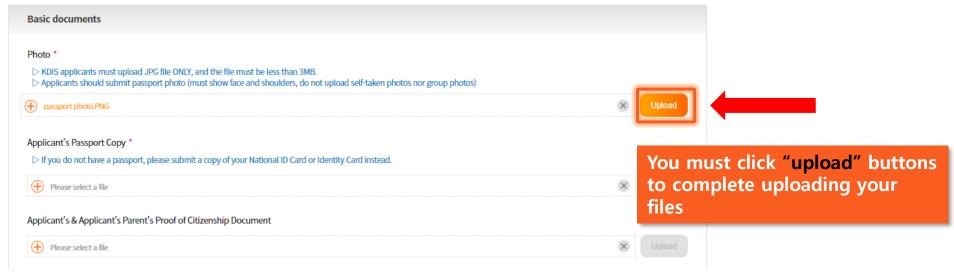

- ✓ "Upload" buttons are activated only after you select a file
- ✓ Selecting files does not mean you have finished uploading your documents
- ✓ You must click "Upload" button to finalize the document submissions

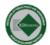

#### SPRING | INTERNATIONAL | Ph.D. Program(Full-Time) | KDIS PhD Scholarship | Ph.D. in Public Policy (Ph.D. in PP)

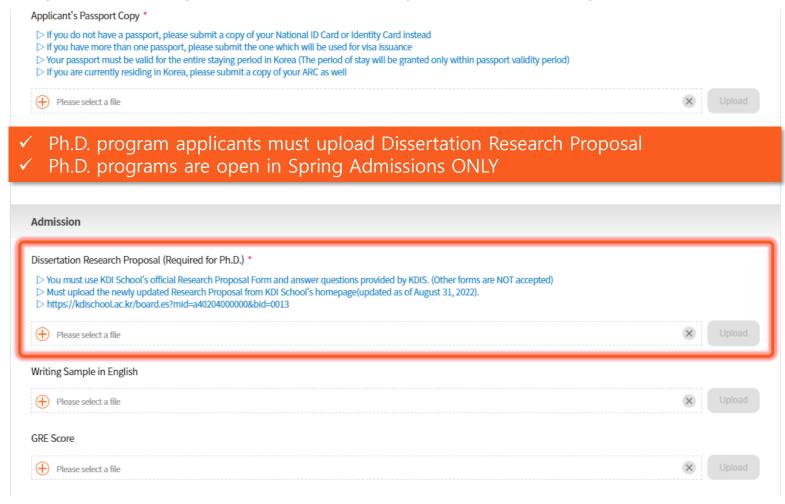

MY LIST

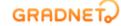

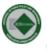

#### FALL | INTERNATIONAL | Master's Program( Full-Time ) | KDIS Scholarship | Master of Public Policy (MPP)

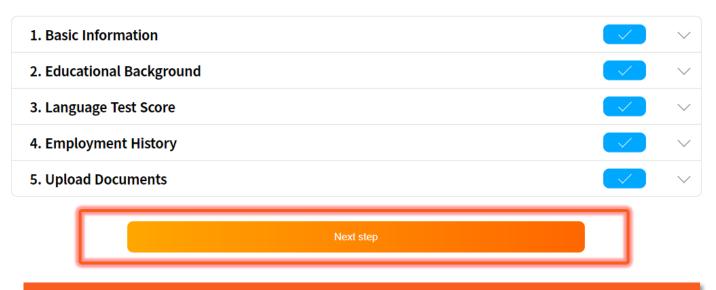

When you complete all of the forms, blue checkbox icons will appear Please click "Next step" button and it will navigate you to the next page

MY LIST

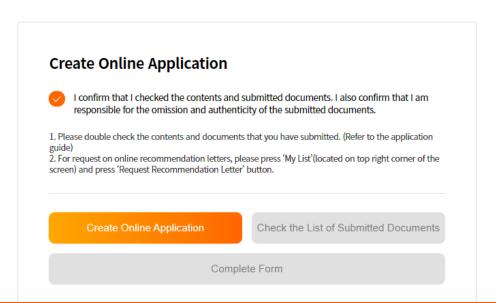

#### Please read carefully and click "Create Online Application" button

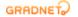

(C)ApexSoft | 603 LG Palace Bldg. 156 YangHwaRo, Mapo, Seoul | CEO Dohoon, Kim | CRN 105 87 66045
e-commerce rgst no. SeoulMapo-1109 | Personal Info. Manager Dohoon, Kim | Personal Info retention Period Until Membership Withdrawal | Contact gradnet@apexsoft.co.kr
© 2021, made with Apexsoft.

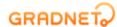

Once you click the "Create Online Application" button, "Check the List of Submitted Documents" button will be activated. When you click it, your application in a PDF format will be automatically downloaded.

\*\*\*Please note that even if you click "Complete Form", that does NOT mean you have submitted your application\*\*\*
The application will show that your application is still "proceeding"
Please double-check the entered information and submitted documents as you are not able to revise them after submission

To complete the submission of application, you must follow the next steps.

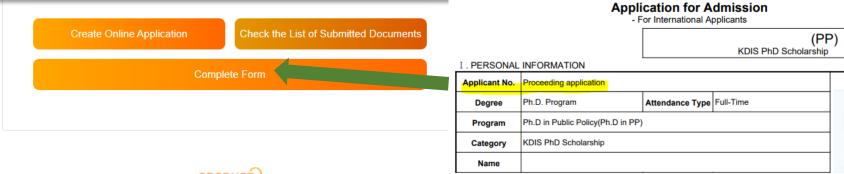

#### GRADNET

(C)ApexSoft | 603 LG Palace Bldg. 156 YangHwaRo, Mapo, Seoul | CEO Dohoon, Kim | CRN 105 87 66045 e-commerce rgst no. SeoulMapo-1109 | Personal Info. Manager Dohoon, Kim | Personal Info retention Period Until Membership Withdrawal | Contact gradnet@apexsoft.co.kr

© 2021, made with Apexsoft.

GRADNET.

To submit and complete the application, press "Submit Application" button and submit the survey. Remember, you are not able to revise any information or submitted documents once you click this so please double-check before complete submission.

If you have not requested Recommendation Letters, please refer to the next page.

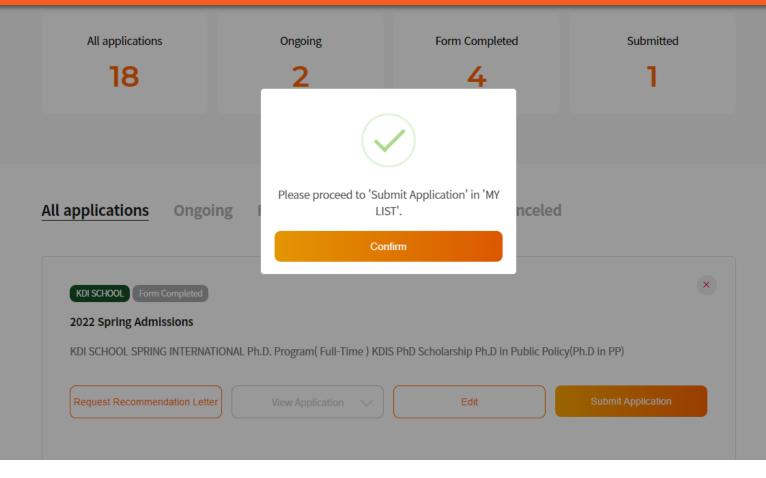

# How to request Recommendation Letters by using Online Application System

• TWO(2) letters of recommendation are required for international applicants

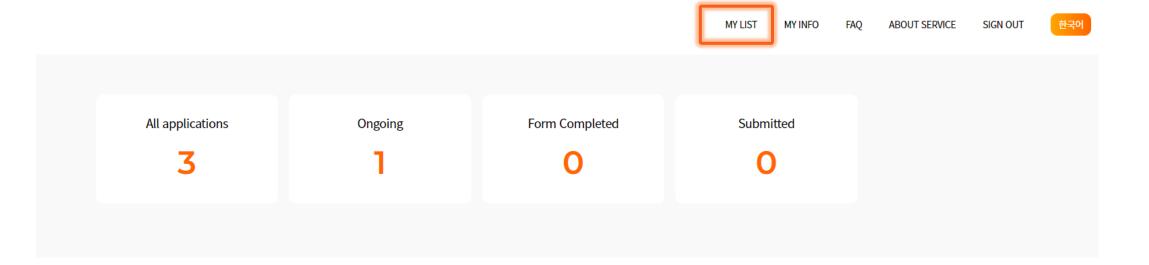

#### All applications Ongoing Form বিশ্ব প্রাণ্ডা Submitted Canceled

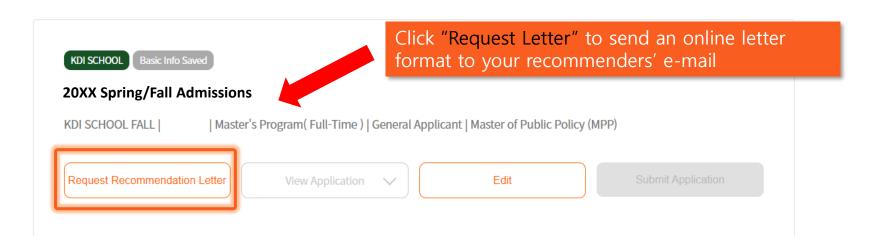

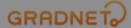

## It is for the applicant's responsibility to contact the recommender and to get the letter uploaded in time.

| -    | _ | _ |   |    | _ | -      |    | _ | _ |
|------|---|---|---|----|---|--------|----|---|---|
| - // | ы | n |   | ٦S | ш |        | 71 |   | _ |
| _    | ı | v | v |    | ш | $\sim$ | ип | v | _ |

SIGN OU

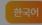

| Letter of recommendat                                                                       |                    |                  | × |                                  |
|---------------------------------------------------------------------------------------------|--------------------|------------------|---|----------------------------------|
| Total requests can not exceed 2.                                                            | Referee's Details  |                  |   |                                  |
|                                                                                             | Name               | Email address    |   |                                  |
|                                                                                             | Name               | Email Address    |   |                                  |
|                                                                                             | Phone              | Institution Name |   |                                  |
|                                                                                             | Phone              | Institution Name |   | er                               |
|                                                                                             | Position Title     |                  |   |                                  |
| The due date for requesting Re                                                              | Position Title     |                  |   |                                  |
| The due date for submission of                                                              |                    |                  |   |                                  |
| <ul> <li>By your request, GRADNET send<br/>referees submit the letters in tire</li> </ul>   | Send Request Email |                  |   | esponsibility to ensure that the |
| <ul> <li>GRADNET is not responsible for</li> <li>Please ask your referees to che</li> </ul> |                    |                  |   |                                  |

Fill in the blanks and click "Send Request Email" button.

The system will automatically send an online recommendation form to your recommender's email.

\*\*\*If the recommendation letters are found to be false or counterfeit, your admission will be cancelled\*\*\*

#### "My List" - Request Recommendation Letter

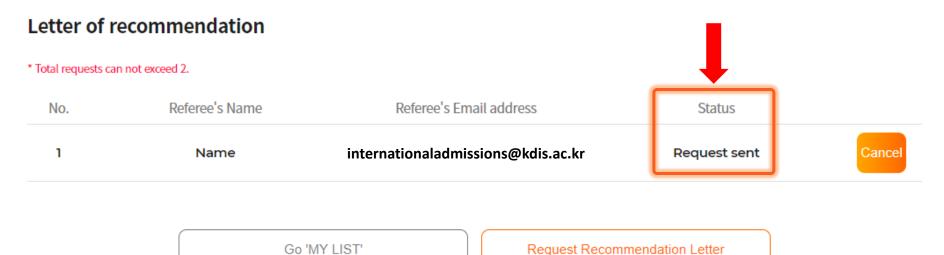

- The due date for requesting Recommendation Letters (for applicants):
- The due date for submission of Recommendation Letters (for recommenders):

#### Check the "Status" and encourage your referees to submit the letters in time

- · GRADNET is not responsible for late submission or non-submission of recommendation letters.
- Please ask your referees to check their junk/spam mailbox if they did not receive any request emails.

[ Recommendation Status ]

- Step 1. Request sent: You have requested to write a letter of recommendation. (applicants are able to cancel the request)
- Step 2. Request received: The referee has checked the email. (applicants are unable to cancel the request, should contact 'gradnet@apexsoft.co.kr' to delete the request if needed)
- Step 3. Recommendation creating: The referee is writing the letter of recommendation. (applicants are unable to cancel the request, should contact 'gradnet@apexsoft.co.kr' to delete the request if needed)
- Step 4. Recommendation submitted: The referee has completed the submission of the letter of recommendation. ( Unable to request for cancellation nor deletion )

Click "Submit Application" button to finalize your application.

Once you press "Yes", you CANNOT edit your application after this.

Please double check the input data and uploaded documents before completing your application.

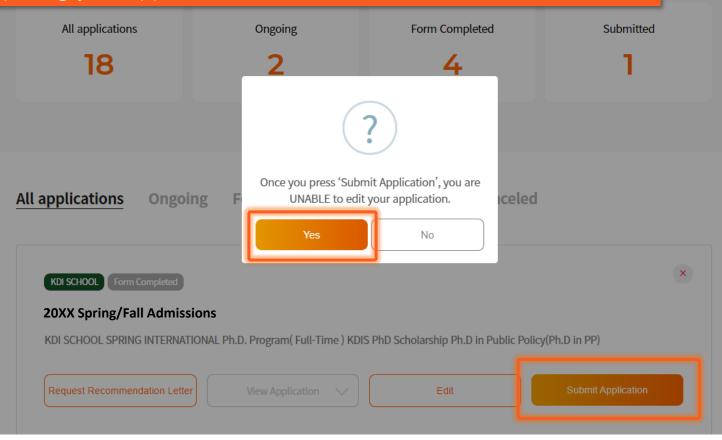

## Once you fill out the survey, your application is completed

| - Main Contact Information             |                                      |                            | Are you currently employed in the public sector AND meet one of the following? : (1) work as division head or higher : (2) have minimum 6 years of working experince in the public sector |                                                                                                    | 5. Have you ever applied to KDI School previously?    |                                                                             |                                                      |           |
|----------------------------------------|--------------------------------------|----------------------------|----------------------------------------------------------------------------------------------------|----------------------------------------------------------------------------------------------------|-------------------------------------------------------|-----------------------------------------------------------------------------|------------------------------------------------------|-----------|
| - Main Contact Information             |                                      |                            |                                                                                                    |                                                                                                    | Yes                                                   | No                                                                          |                                                      |           |
| HOME OFFICE                            |                                      |                            | Yes                                                                                                    | No                                                                                                    | 6. Please fill in the universities(colleges)/reg      | gion(country) you have applied to other than our sch                        | ool.                                                 |           |
| - Recommended by KDI S                 | School Student of Alumni? (optional) |                            |                                                                                                    |                                                                                                    |                                                       |                                                                             |                                                      |           |
| Alumni Type                            | Name                                 | Alumni Year                | ×                                                                                                    | 1. Where/How did you get to know KDI School?                                                            |                                                       |                                                                             |                                                      |           |
|                                        | <b>v</b>                             |                            | <u>!</u> !                                                                                                    | 1) Homepage                                                                                             | 2) Recommended                                        |                                                                             |                                                      | 0/        |
|                                        |                                      |                            |                                                                                                    | 3) Internet searching                                                                                   | <ul> <li>4) Advertising(On/Offline Banner)</li> </ul> |                                                                             |                                                      | 07        |
|                                        |                                      |                            |                                                                                                    | 5) SNS(Facebook, Instagram) 6) Naver blog                                                               |                                                       | 7. Did you participate in our school's admission briefing session?          |                                                      |           |
| Major                                  | Remark                               | Contact Information, etc.) |                                                                                                    | 7) Youtube                                                                                              | 8) Government or Public Organization                  | Yes                                                                         | No                                                   |           |
|                                        | <b>~</b>                             |                            |                                                                                                    | 9) KDI School Open House                                                                                | 10) Other                                             |                                                                             |                                                      |           |
|                                        |                                      |                            |                                                                                                    |                                                                                                    |                                                       | 8. Do you want to receive information about our school periodically?        |                                                      |           |
|                                        |                                      |                            | +                                                                                                    | Do you think the information given is sufficient<br>(regarding our school, admission information, etc.) |                                                       | ∀es                                                                         | ○ No                                                 |           |
|                                        |                                      |                            | 1) Sufficient                                                                                                    | 2) General                                                                                              | 9. Which field did you study in your university?      |                                                                             |                                                      |           |
|                                        |                                      |                            |                                                                                                    | 3) Insufficient                                                                                         |                                                       | 1) Humanities & Social Science                                              | 2) Business & Economy                                |           |
| · Which field are you inte             | rested in?                           |                            |                                                                                                    |                                                                                                    |                                                       | 3) Science & Engineering                                                    | 4) Others                                            |           |
|                                        |                                      |                            |                                                                                                    | 3. Was the online application system easy to use?                                                       | ?                                                     |                                                                             |                                                      |           |
|                                        | <b>V</b>                             |                            |                                                                                                    | 1) Yes                                                                                                  | 2) Not really                                         | _                                                                           | chool's online channel which you have VISITED at lea | ist once. |
|                                        |                                      |                            |                                                                                                    | 3) No                                                                                                   |                                                       | □1) YouTube<br>□3) Facebook                                                 | □2) Instagram<br>□4) Naver blog                      |           |
| \\\\\\\\\\\\\\\\\\\\\\\\\\\\\\\\\\\\\\ | Eliza de Letinolo O                  |                            |                                                                                                    |                                                                                                    |                                                       | □5) News Center                                                             | 14) Navel blog                                       |           |
| · Which topic would you I              | like to study?                       |                            |                                                                                                    | 4. Why did you apply to KDI School?                                                                     |                                                       | ,                                                                           |                                                      |           |
|                                        |                                      |                            |                                                                                                    | 1) Expansion of knowledge                                                                               |                                                       | <ol> <li>Please select ALL of the following KDI Sc<br/>FOLLOWED.</li> </ol> | chool's online channel which you have SUBSCRIBED o   | or        |
|                                        |                                      |                            |                                                                                                    | 2) Application to work                                                                                  |                                                       | □1) YouTube                                                                 | □2) Instagram                                        |           |
|                                        |                                      |                            |                                                                                                    | <ul> <li>3) Assistive tool in employment(promotion)</li> </ul>                                          |                                                       | □3) Facebook                                                                | □4) Naver blog                                       |           |
|                                        |                                      |                            |                                                                                                    | 4) Social recognition and honor                                                                         |                                                       |                                                                             |                                                      |           |
|                                        |                                      |                            |                                                                                                    | 5) Creation of new connections and opportunities                                                        |                                                       |                                                                             | Submit                                               |           |
|                                        |                                      |                            | 0/150                                                                                                    | 6) Other                                                                                                |                                                       |                                                                             |                                                      |           |
|                                        |                                      |                            |                                                                                                    |                                                                                                    |                                                       |                                                                             |                                                      |           |

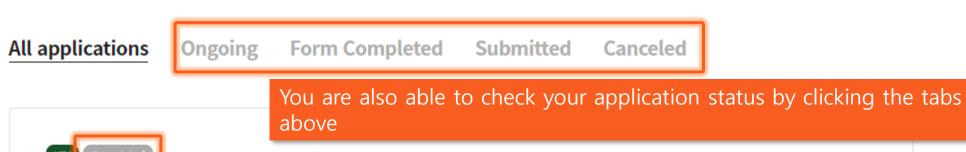

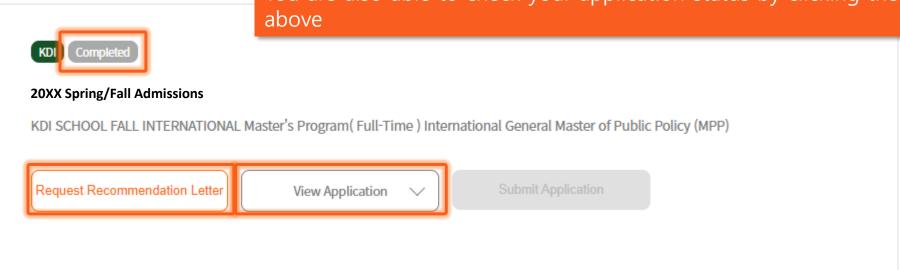

- ✓ Now, you have completed your application!
- ✓ Remember, you can still work on "Recommendation Letter Request" by the deadline.
- ✓ You are able to check the input data and uploaded documents/forms by clicking "View Application".
   (Please note that since you have completed the application, you are unable to edit the data nor uploaded documents)